## Поиск чека по QR-коду

Функционал [поиска чека по QR-коду](https://manual.retail-soft.pro/pages/viewpage.action?pageId=50615622#id-.-qr) настраивается на [кассовом сервере](http://ukm5-server/) по адресу: Магазин – Типы касс, где нужно выбрать тип кассы и нажать кнопку Настройки:

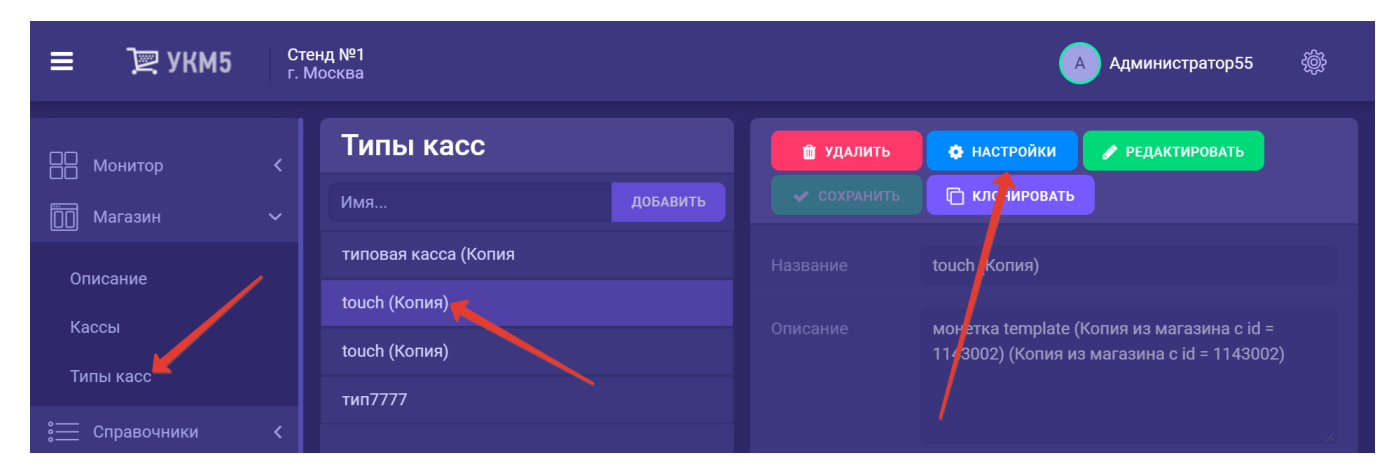

В появившемся иерархическом древе необходимо найти конфигурационные файлы find\_receipt.conf (applications\find\_receipt\find\_receipt\find\_receipt\find\_receipt\find\_receipt.conf) и return\_by\_receipt.conf (applications\retur добавить в каждый них следующий блок, включающий в себя актуальный адрес сервера:

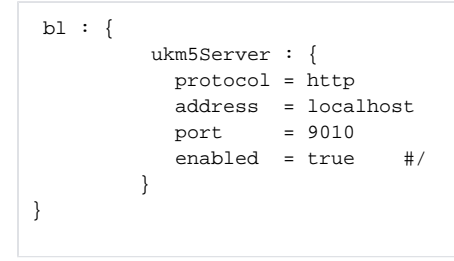

Настройки нужно сохранить.